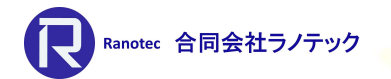

### 有限要素法プリ・ポストプロセッサー **®ー\*\*\***<br><sub>有限要素法プリ・ポストプロセッサー<br>**Simcenter FEMAP v2301**<br>新機能紹介</sub> 新機能紹介

著作元:株式会社FRONE(全ページ)

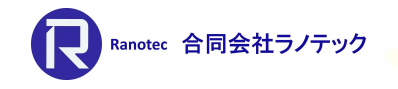

## Simcenter FEMAP 2022.1で実施した取り組み Simoner All Ranoter 合同会社ランテック Simcenter FEMAP 2022.1で実施した取り組み<br>テーマ : プリプロセッシングの効率化とソルバーインターフ

• テーマ:プリプロセッシングの効率化とソルバーインターフェースの強化

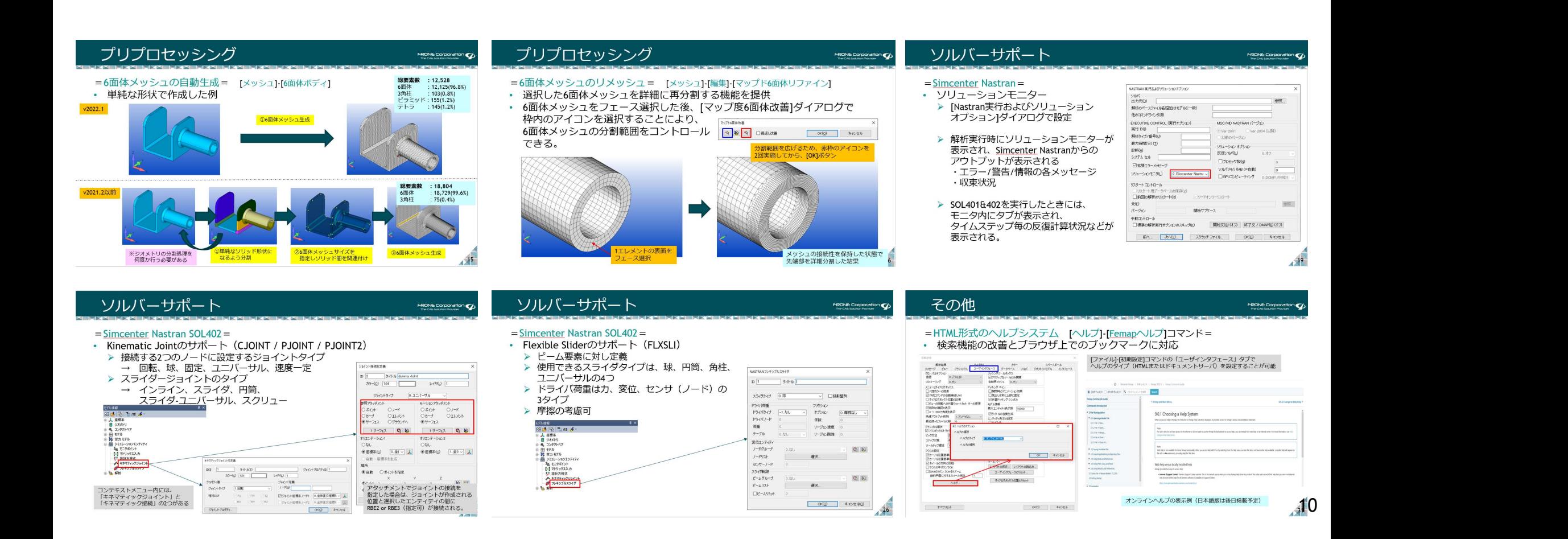

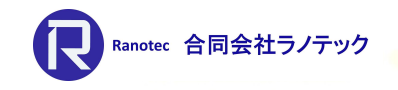

**新个。【次个区。】** 

**OKO3 キャンセル** 

 $11$ 

# Simcenter FEMAP 2022.2で実施した取り組み<br>テーマ : クラウドソリューションへの統合と空カ弾性応答

 $\begin{array}{c} 1 \\ 1 \\ 1 \end{array}$  : Naterial 1 : Aluminum

 $\begin{array}{c|c|c|c|c} \hline \text{R} & \text{R} & \text{R} & \text{R} \\ \hline \text{R} & \text{R} & \text{R} & \text{R} & \text{R} \\ \hline \text{R} & \text{R} & \text{R} & \text{R} & \text{R} \\ \hline \text{R} & \text{R} & \text{R} & \text{R} & \text{R} \\ \hline \text{R} & \text{R} & \text{R} & \text{R} & \text{R} \\ \hline \text{R} & \text{R} & \text{R} & \text{R} & \text{R} & \text{R} \\ \hline \text{R$ 

• テーマ:クラウドソリューションへの統合と空力弾性応答解析機能の改良

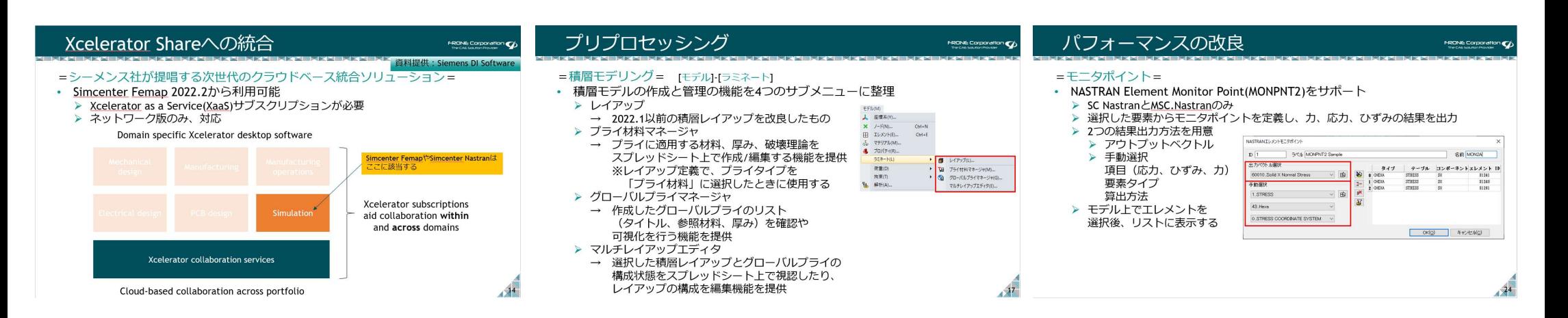

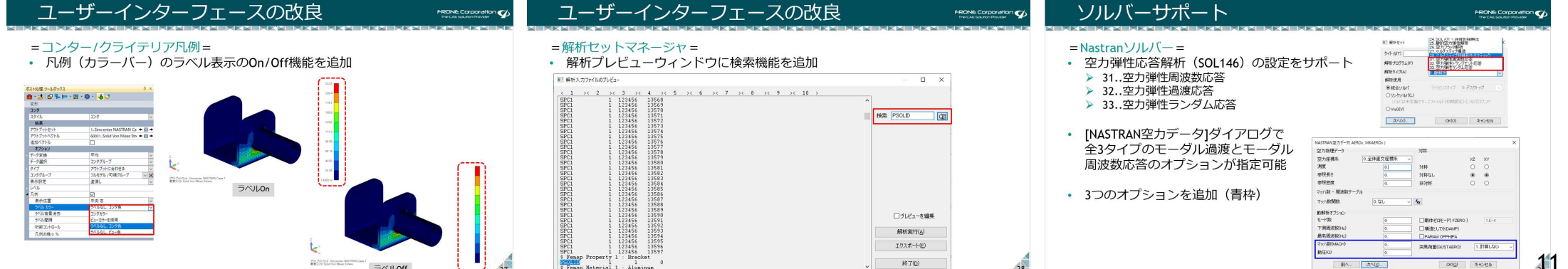

 $\sqrt{1 - 1870}$ 

 $\sqrt{28}$ 

#### トピックス(v2301)

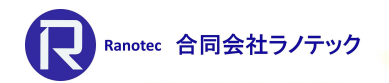

#### • テーマ:

~統合環境の拡充とNastranソルバーサポートの改良~

- > Teamcenterとの連携
- ▶ UIの「見やすさ」とNastran スペクトル応答解析、マルチステップ非線形解析を 中心とした機能追加
- - ▶ Teamcenterへの統合 ▶ プリプロセッシング ソルバ―サポート  $>$ 他

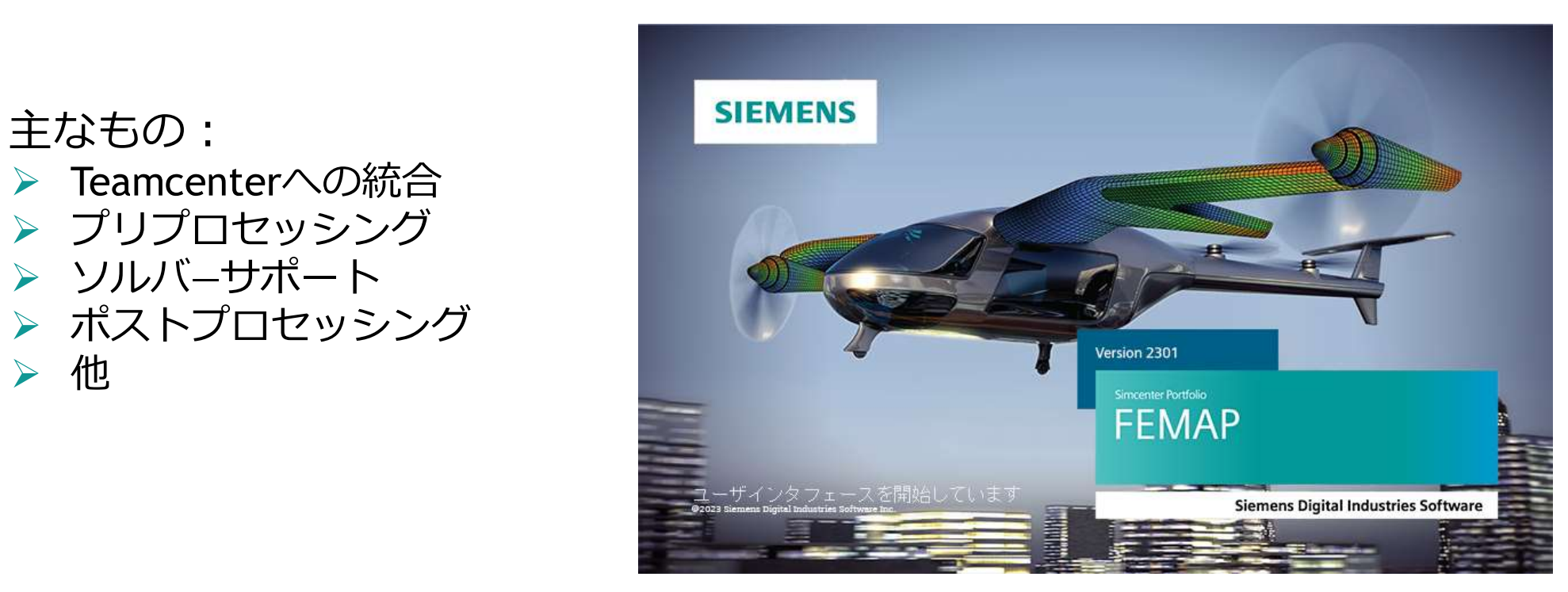

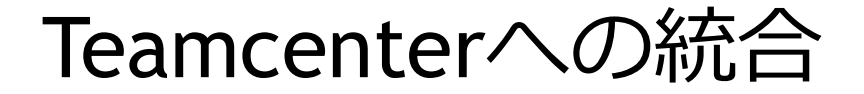

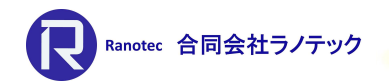

#### =Teamcenterの環境からFemapのファイルをコントロール=

- [PDM]-[Teamcenter]コマンドの新設
	- ▶ Femapから実施するために、Teamcenter Rich Application Client(RAC)が必要<br>▶ 他にXcelerator Shareメニュー(v2022.2で追加)と[参照]コマンドを移設
	-

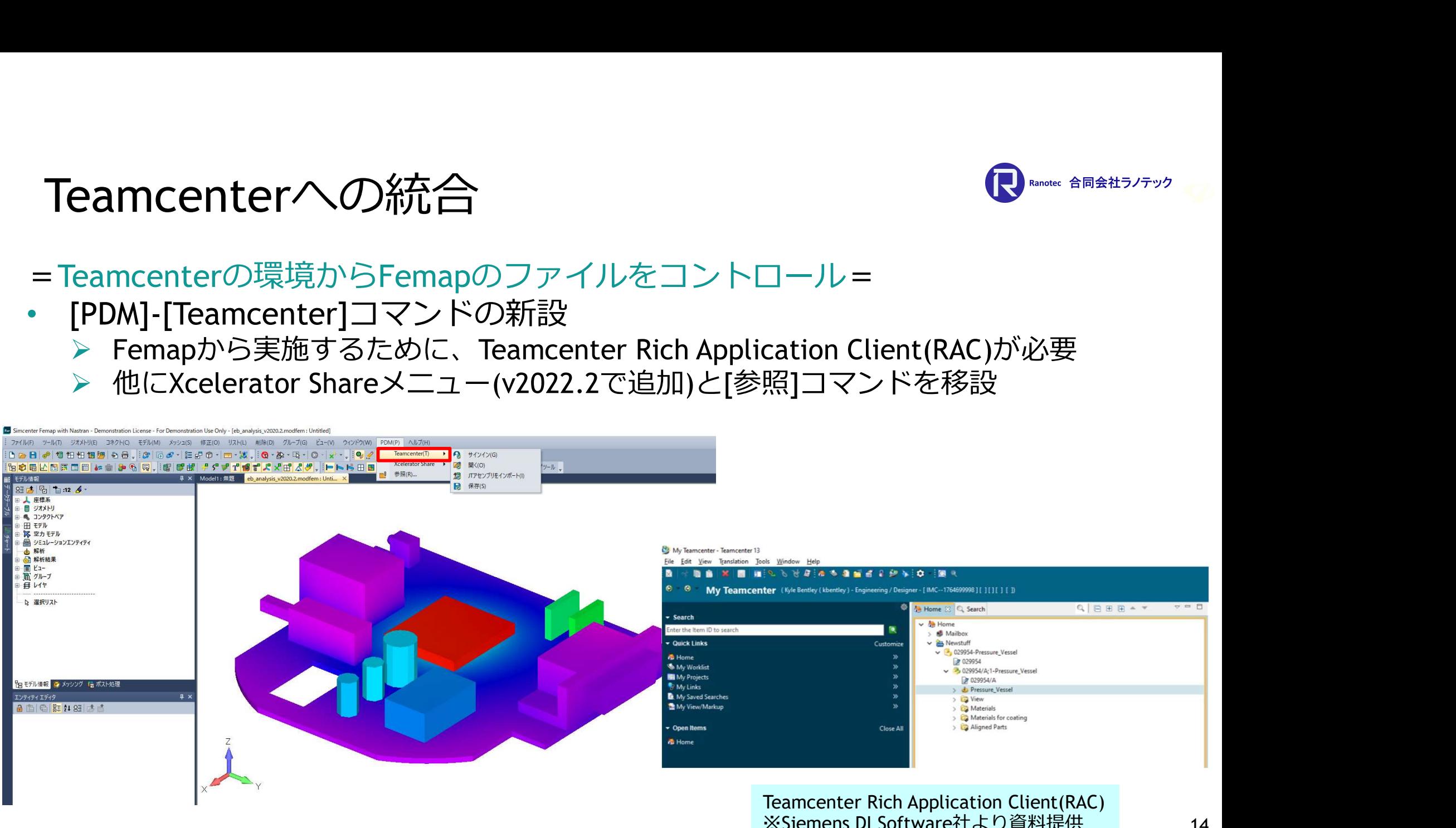

14

#### Teamcenterへの統合

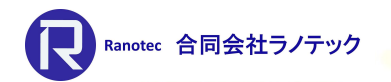

#### =サブメニュー=

- [サインイン]コマンド
	- ユーザが使用するTeamcenter環境への接続を開始
	- ▶ Teamcenter内のFemapモデルファイルディレクトリやデータセットの作成する
- [保存]&[開く]コマンド **▶ 保存:チェックインするファイルをユーザに許可する ▶ 開く:チェックアウトするファイルをユーザに許可する**
- [JTアセンブリをインポート]コマンド
	- ▶ Femapの中にTeamcenter DatasetからアイテムIDのアセンブリをインポート
		- Femapはジオメトリをインポートするために、各アイテムの改訂に関するJTモデルを使用
		- 関連するパートIDとサブアセンブリIDを見つけるために、BVR(BOM View Revision)を 使用して、Teamcenter内の各アセンブリをチェック
		- JTファイルはTeamcenterを介して、複数のCADシステムから生成/保存ができる。

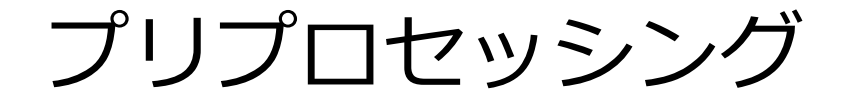

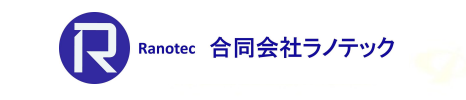

資料提供:Siemens DI Software

=中立面モデル= [ジオメトリ]-[中立面]-[自動]

- 2つのオプションを追加
	- ▶ 穴を除去:ジオメトリにある穴を削除して中立面を作成
	- ▶ トリムされていない中立面を保持:ジオメトリの中立位置に新たな面を作成

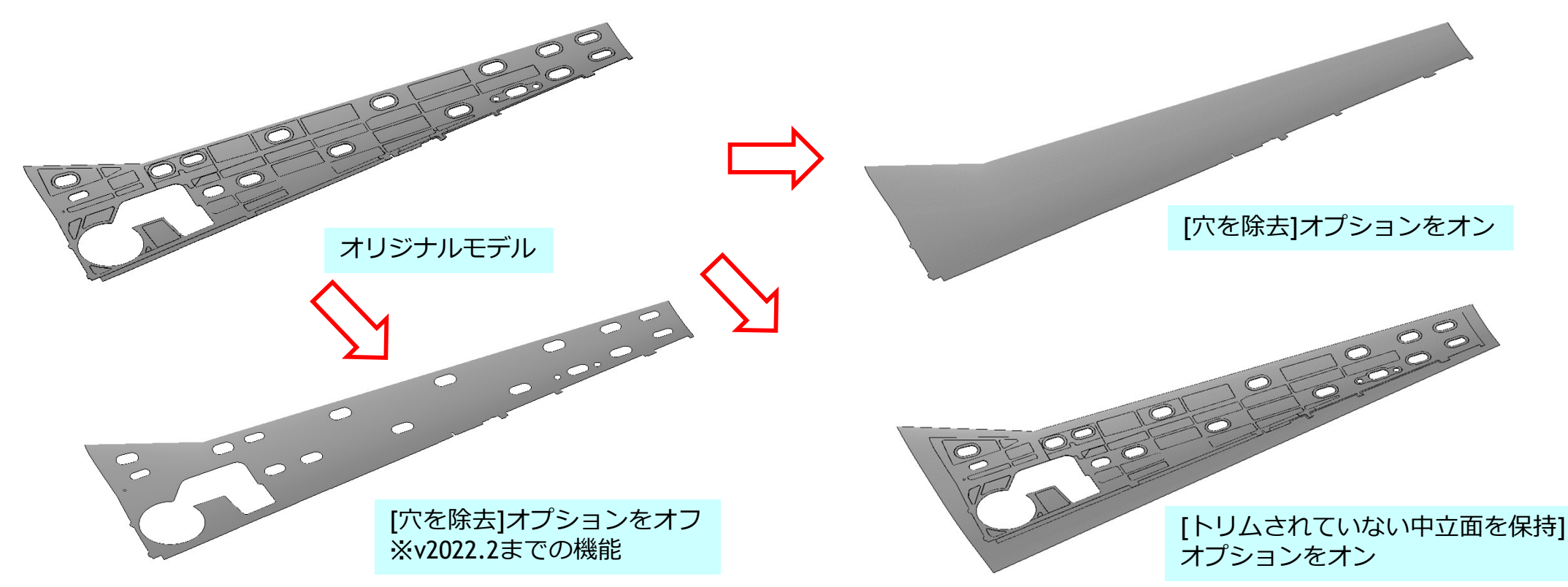

#### プリプロセッシング

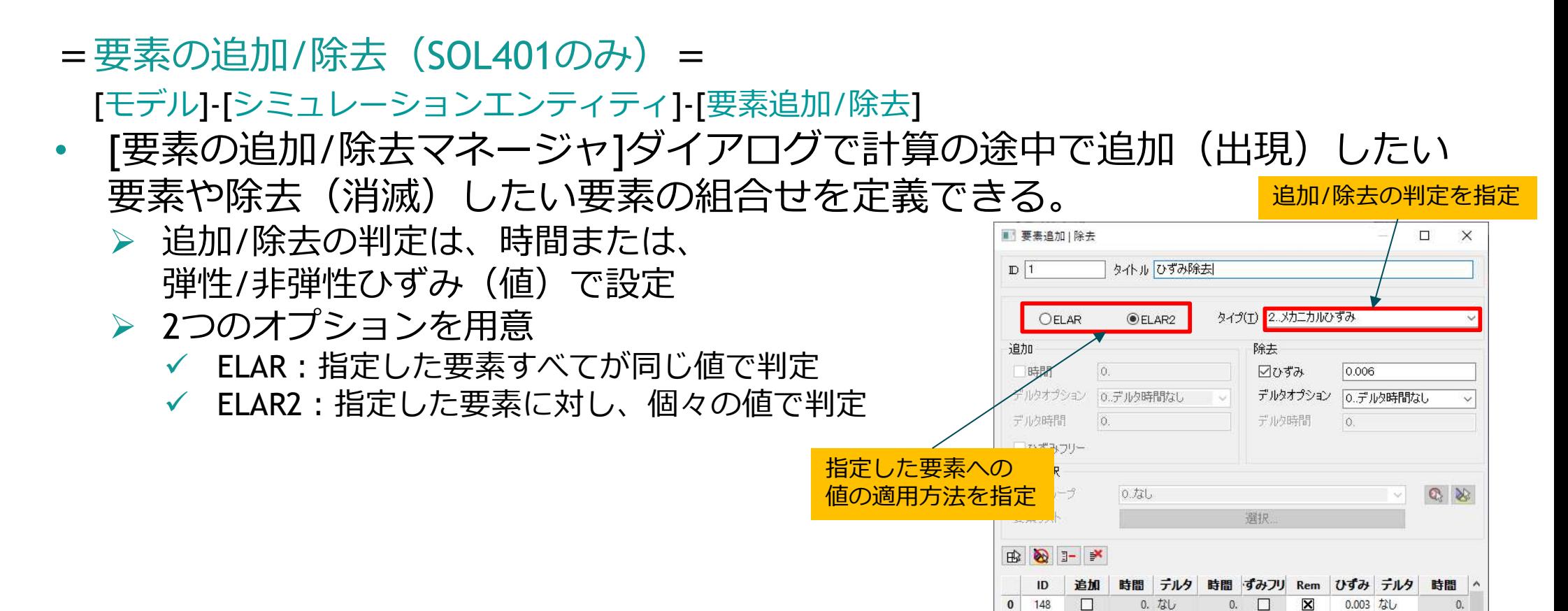

 $\mathbf{1}$ 149

 $\overline{2}$ 150

 $\overline{4}$ 152

151

 $\Box$ 

 $\Box$ 

 $\Box$ 

 $\Box$ 

0. なし

0. なし

0. なし

0. なし

 $\Box$ 

 $\Box$ 

 $\Box$ 

 $\Box$ 

0.

 $\overline{0}$ .

 $\overline{0}$ .

 $\mathbf{0}$ .

 $\overline{\mathbf{x}}$ 

 $\triangleright$ 

 $\overline{\mathbf{x}}$ 

 $\overline{\mathbf{x}}$ 

 $OK(O)$ 

0.003 なし

 $0.003$   $\frac{1}{4}$ 

 $0.003$   $\ddot{\Delta}$ 

 $0.003$   $\frac{1}{4}$ 

 $\mathbf{0}$ .

 $0.$ 

 $0.$ 

キャンセル(C)

 $0.$   $\sim$ 

Ranotec 合同会社ラノテック

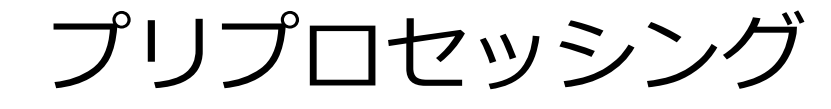

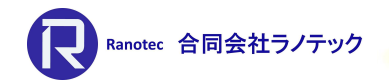

=空力スプライン= [モデル]-[空力弾性]-[スプライン]

- 2つのオプションを追加
	- ▶ 全てのボックス: CAREO IDで選択された空力パネル/ボディ上、すべての 空力領域を選択
	- ▶ カスタム : 選択された空カパネル/ボディ上の空力領域のサブセットを選択 (従来の方法)
- All Boxesの利点は、ユーザが空力 パネル/ボディの定義を更新することが でき、計算実行前に空力スプラインの 更新が必要ない点である。

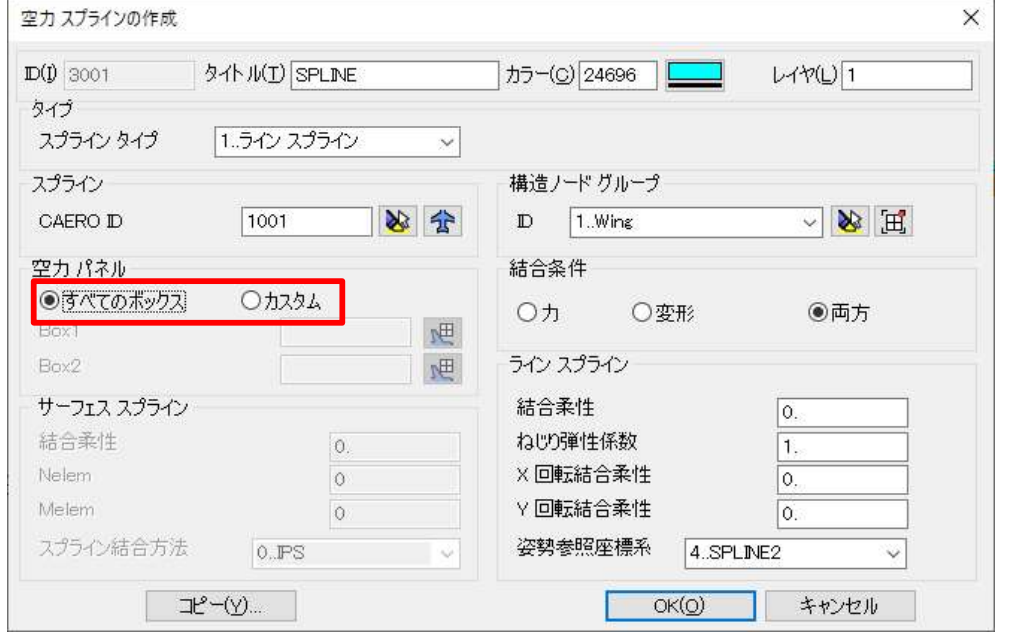

プリプロセッシング

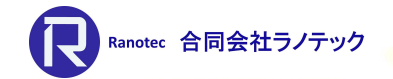

#### =ボディメッシャーの改良= [メッシュ]-[ボディ]

- メッシュポイント(ハードポイント)を認識するように
- 4面体メッシュ作成時の中間ノードの処理に関するオプションを追加

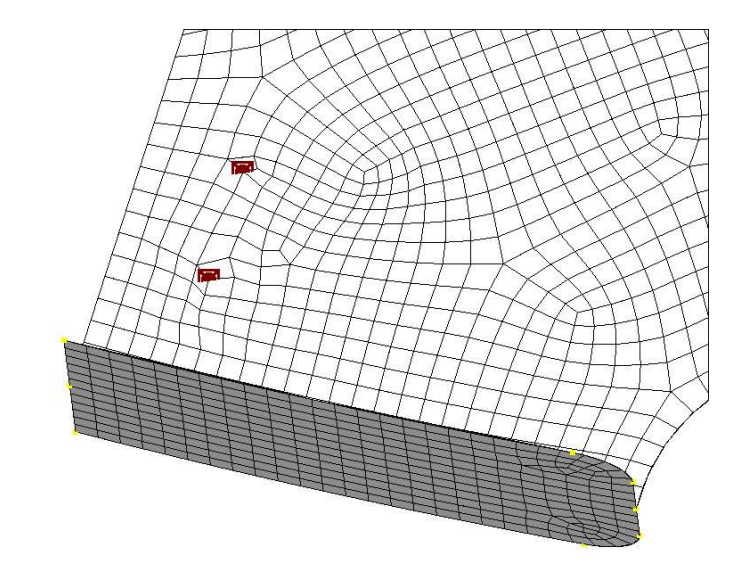

穴の中心にメッシュポイントを作成後、 ボディメッシュを作成 ※メッシュタイプは4辺形を使用

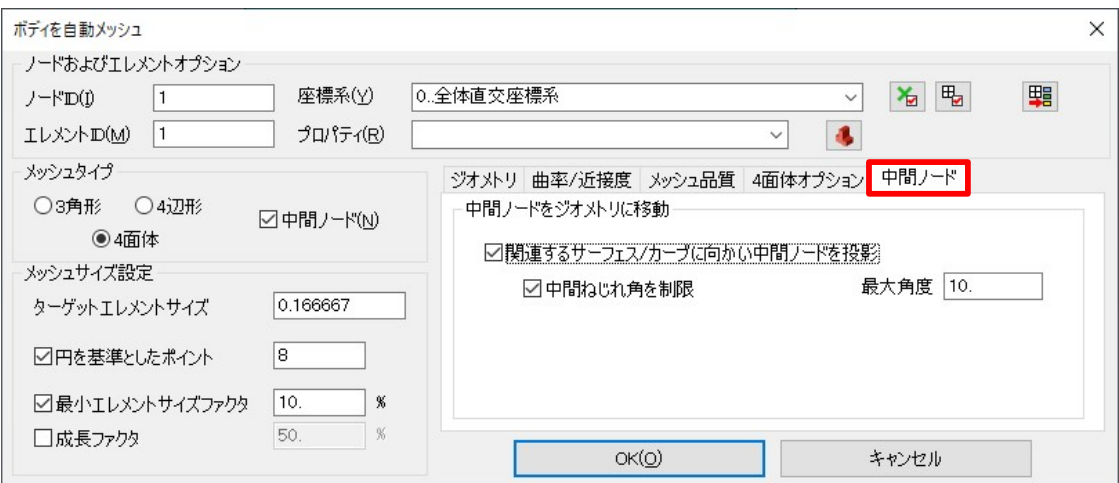

v2301で追加した内容

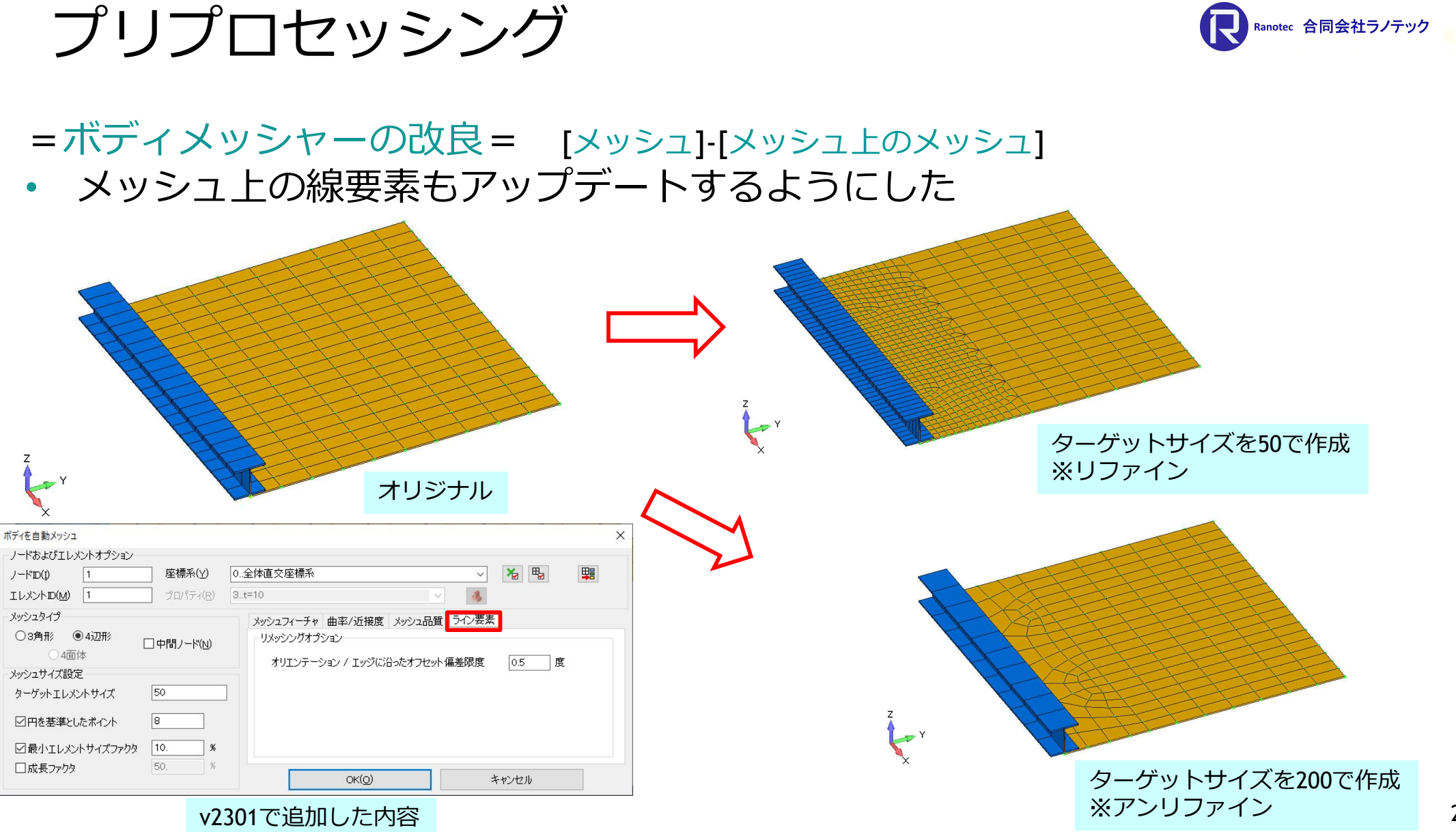

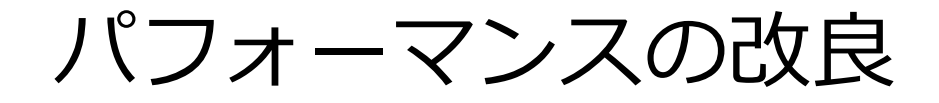

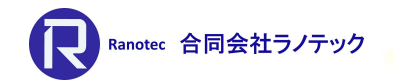

#### =ユニファイドアーキテクチャ= [ファイル]-[初期設定]の「グラフィックス」タブ

• グラフィックスウィンドウの描画方法を整理。 ▶ 旧来のグラフィックスを描画するためのオプションを提供

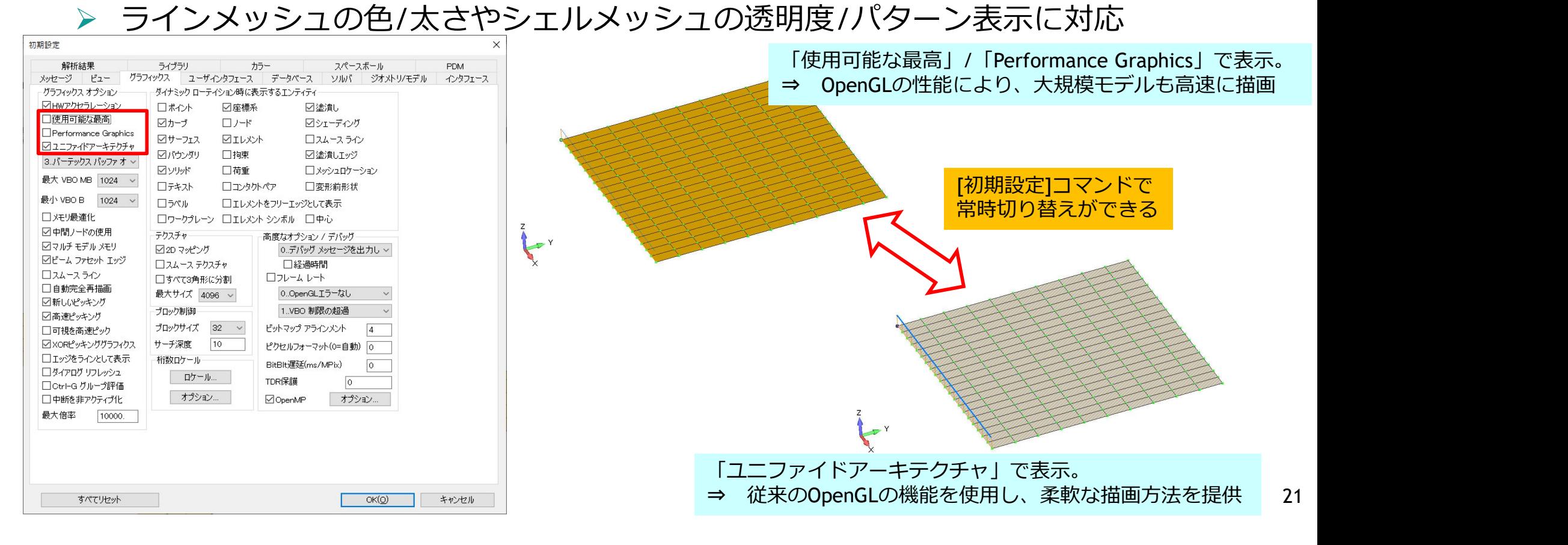

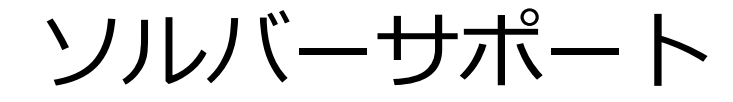

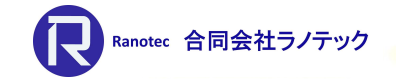

#### =解析セットの状況確認= [モデル情報]ウィンドウ

- アイコンに設定した解析セットの実行状況や結果などが分かる目印を追加
	- > #: 正常終了 ▶ # : 解析エラー > 1:解析実行中 > 2:解析実施前
- 実行後の解析セットを解析モニタへ 再表示する機能を追加 ※解析モニタが開いている場合は、 解析セットをダブルクリック 閉じている場合は、解析セットを 右クリックで選択し、「解析モニター ペインを表示」を選択

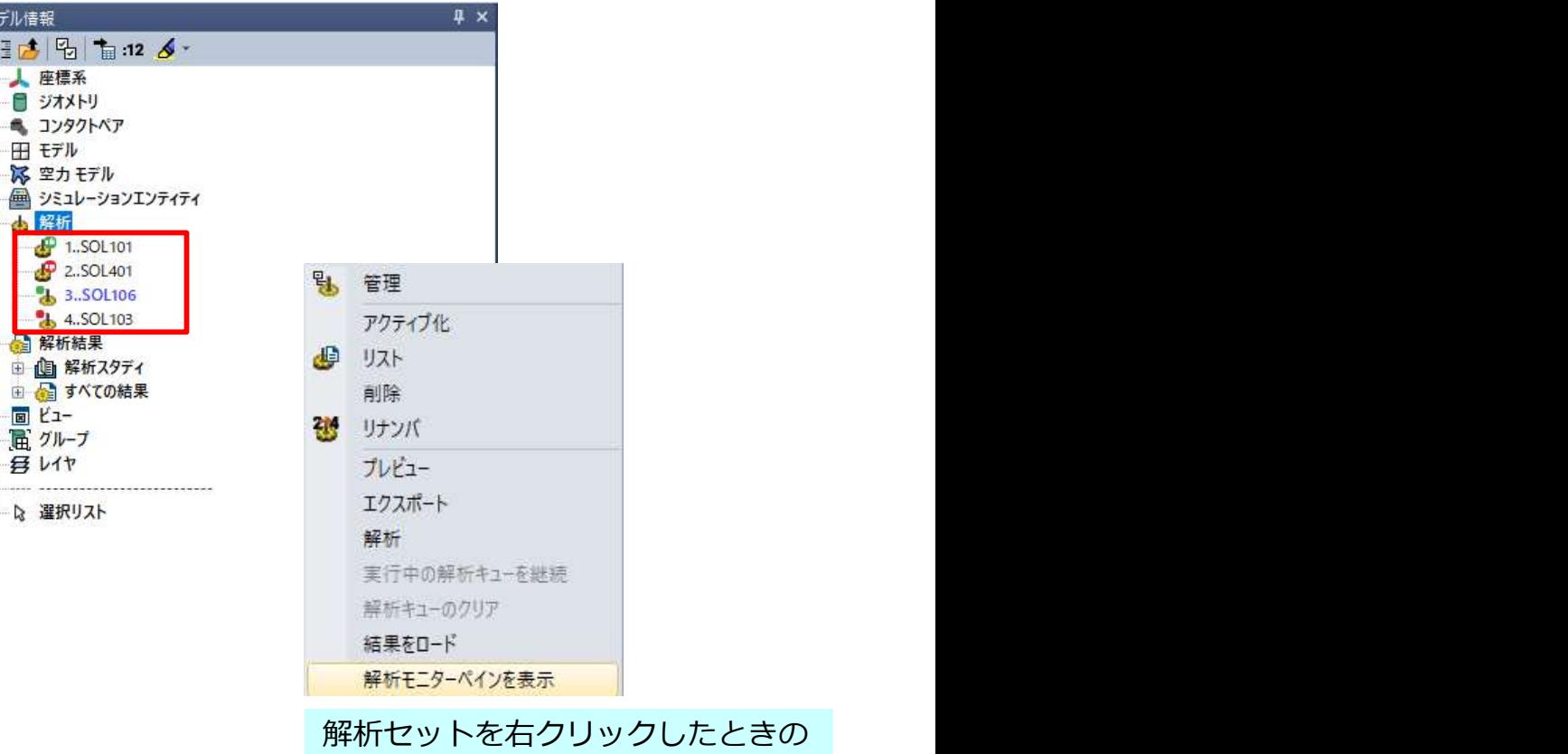

コンテキストメニュー

- DTEMPカードのサポート
- ソルバーサポート<br>=Simcenter Nastran SOL401&402 =<br>• DTEMPカードのサポート<br>> 時間ys温度の荷重セットを組み合わせた参照セットの作成が可能に 時間vs温度の荷重セットを組み合わせた参照セットの作成が可能に
	- ▶ 荷重セット作成時にNastran DTEMPシーケンスを 選択することで参照セットが作成できる
	- ▶ モデル情報ウィンドウから参照セットを 選択し、個々の温度荷重セットと時間の関係を 設定する <del>Superformation ( 1994 Liemp Time 0.0) お?</del>

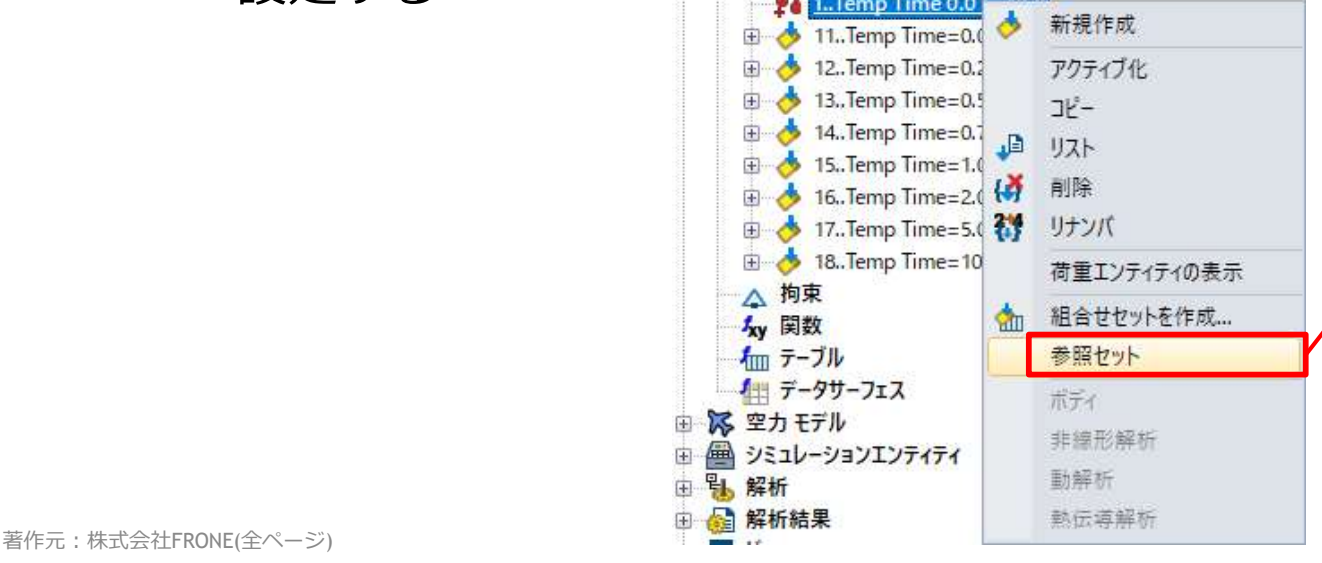

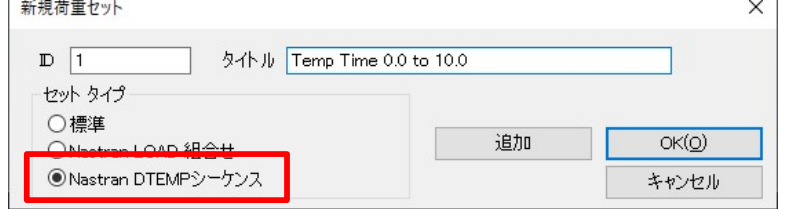

Ranotec 合同会社ラノテック

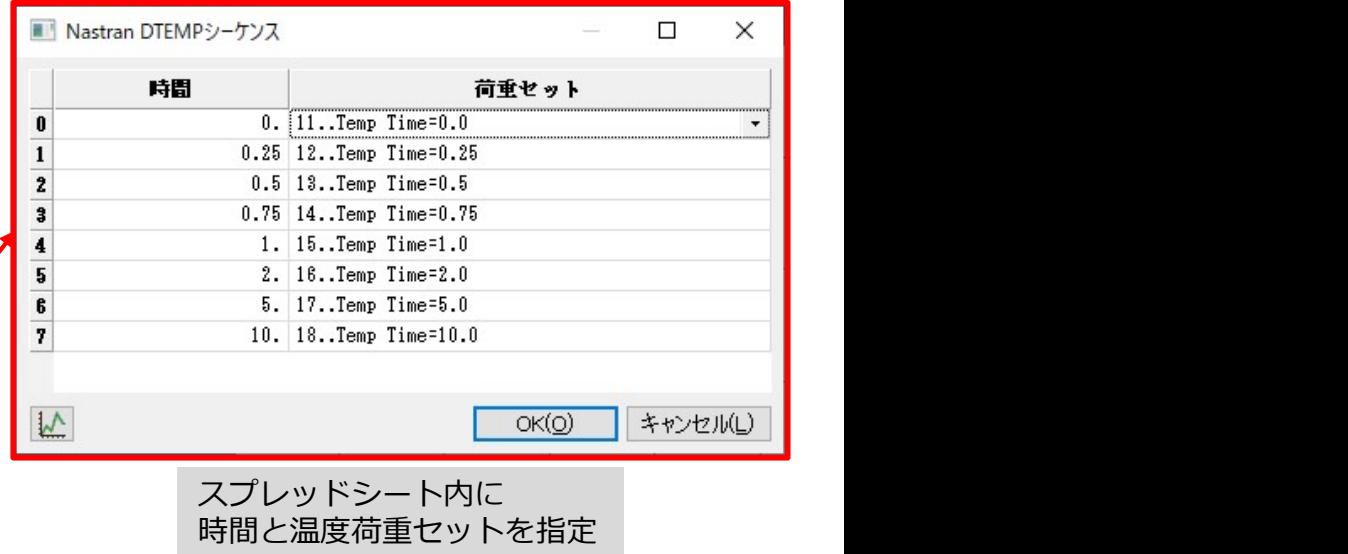

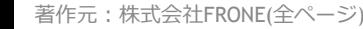

ソルバーサポート

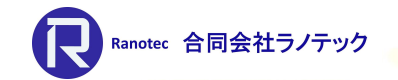

#### =ソリューション番号の視認= [モデル]-[解析] • 解析セットで設定した「解析プログラム」と「解析タイプ」より、 ソリューション番号を表示するようにした。

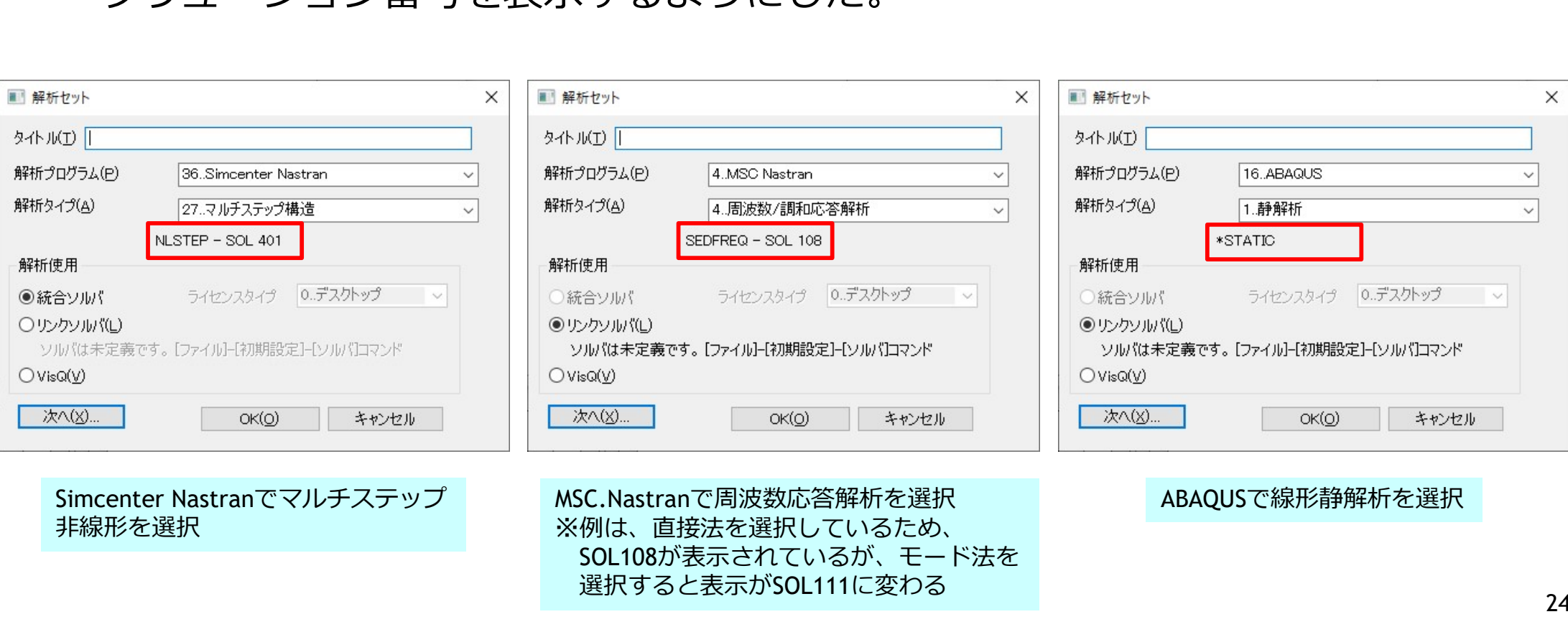

非線形を選択 そのようなのは、これを選択しているため、 そのようなのは、または、直接法を選択しているため、 そのは そのような しょうしょう MSC.Nastranで周波数応答解析を選択 SOL108が表示されているが、モード法を 選択すると表示がSOL111に変わる

ABAQUSで線形静解析を選択

#### $=$ Nastranソルバー $=$

- ソリルバーサポート<br>= Nastranソルバー =<br>• Simcenter Nastranのスペクトル応答解析で応答モードの組合せ方法を追加<br>> CQC(Complete Quadratic Combination)<br>> DSUM(Nuclear Regulator) Commission Double SUM) ノルノ、一サポート<br>Mastranソルバー =<br>Simcenter Nastranのスペクトル応答解析で応答モー<br>> CQC(Complete Quadratic Combination)<br>> DSUM(Nuclear Regulatory Commission Double SUM)<br>> GRP(GRouPing Method)<br>> ROSE(ROSEnblueth)<br>Simcenter Nastran 2022-1121降で使用可
	- $\triangleright$  CQC(Complete Quadratic Combination)
	- DSUM(Nuclear Regulatory Commission Double SUM)
	-
	- $\triangleright$  ROSE(ROSEnblueth)
- 
- Advanced Dynamic Analysis User's Guideの 6.5節を参照の事。

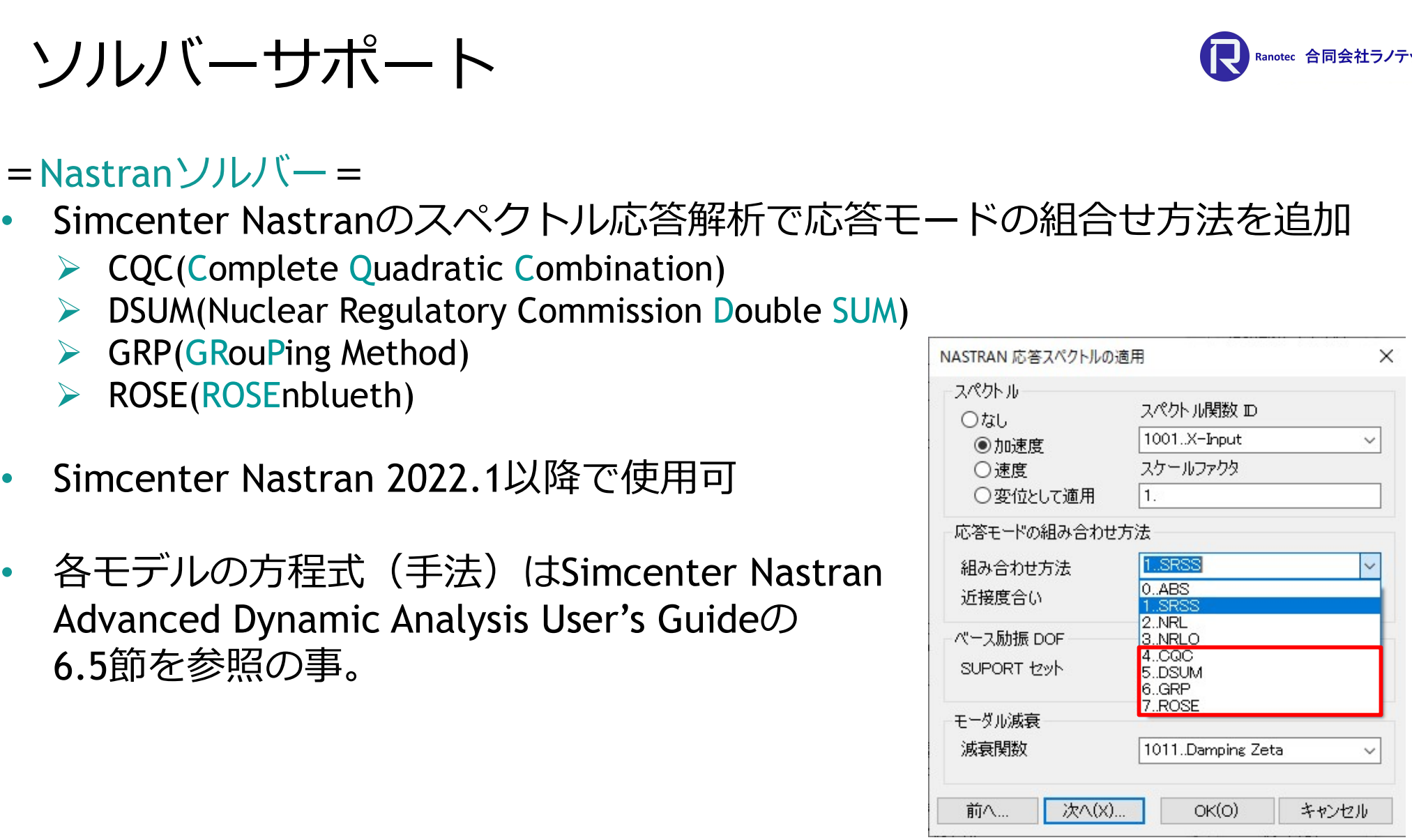

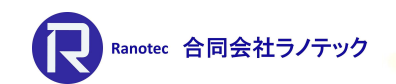

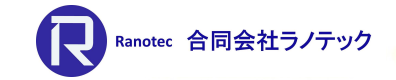

#### = Nastranソルバー=

#### • SOL401のマルチステップ制御オプションで、そのほかのオプション欄にある 各ボタン内に設定項目を追加(赤枠)

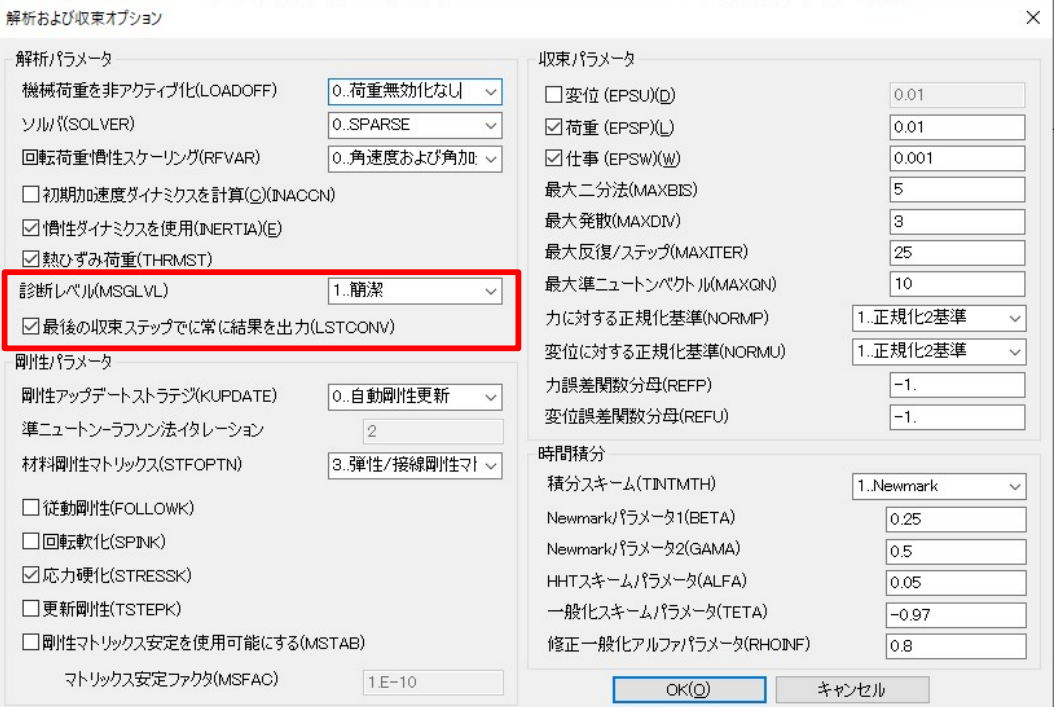

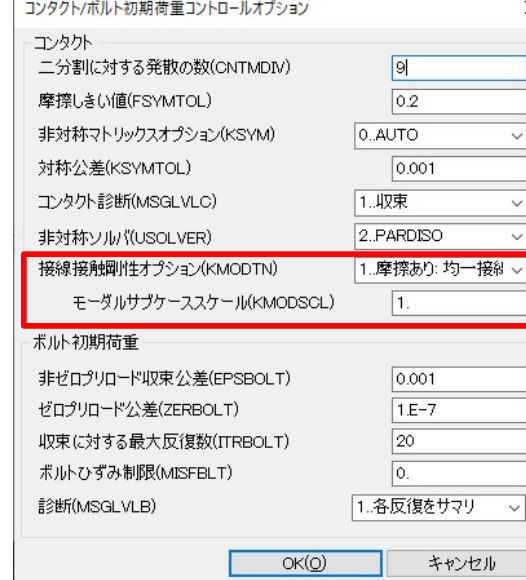

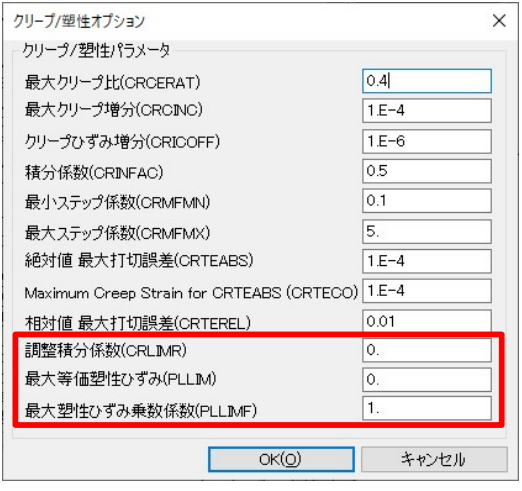

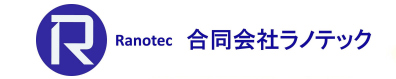

#### = Nastranソルバー=

#### • SOL402のマルチステップ制御オプションと[反復および収束]ボタン内にある 設定項目を追加(赤枠)

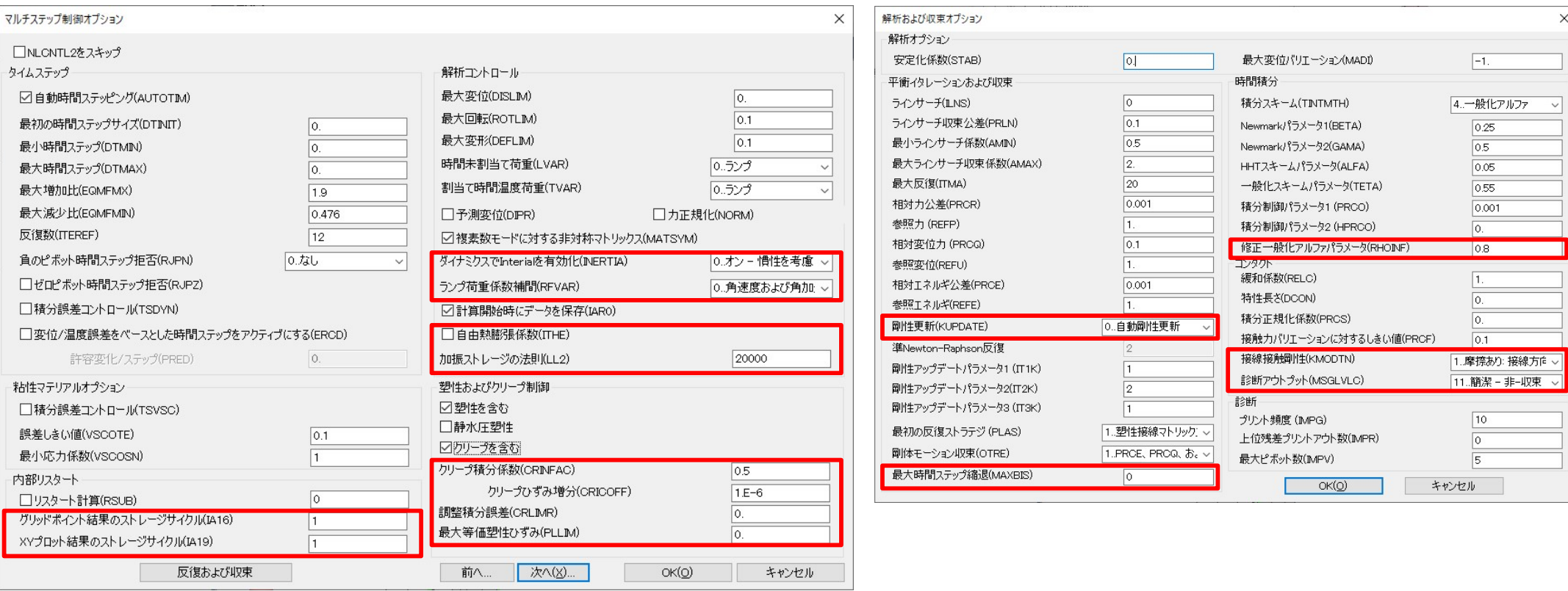

#### $=$  Nastran $YJU\ddot{} - =$

#### • MSC.NastranでHDF5形式の結果出力をサポート

- 「HDF5を生成」を選択すると、バルクデータ セクションにMDLPRM,HDF5,nが出力
- ▶ オプションの選択により、nの値が変わる
	- √ 圧縮有りを選択: n=3
	- 入力データ有りを選択:n=0
	- **✓ 両方を選択:n=1**
	- **✓ 選択なし: n=2**

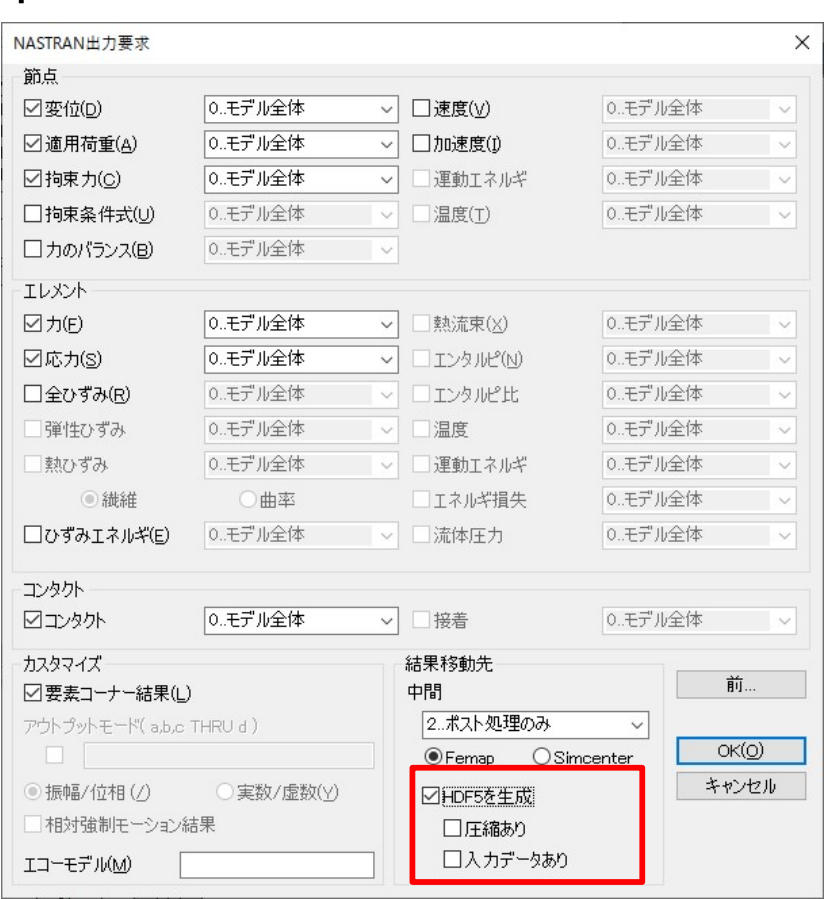

28

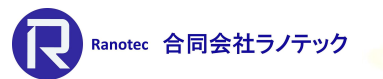

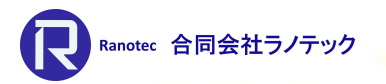

- = ABAQUSソルバー=
- 固着条件にSHELL TO SOLID CONNECTIONをサポート
- ピラミッド2次要素をサポート
- [標準]の断面形状をサポート (Implicit Analysisのみ)
- バネ要素とDOFスプリング要素からの力を読み込むため、出力ファイルの 読込み方法を更新
	- ▶ STRESS出力要求を使用して作成される。

#### ポストプロセッシング

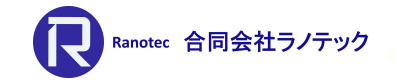

#### =自動計算ベクトル= [モデル]-[アウトプット]-[計算された結果ベクトル]

- 解析結果の読込み時または、既存の結果から追加の結果を自動計算する機能
- 2つのオプションを用意
	- 結果読込み/作成時に自動計算
		- デフォルトは、シェルまたはソリッドの (応力/ひずみ)の主不変量
		- ✔ 自動計算の内容を設定した後、外部から 結果を読み込む、あるいは、解析を実行する ことで、設定した内容のアウトプットベクトル が作成される。
	- ▶ 既存のアウトプットセットから(即時)計算
		- ✔ モデル内に読み込んだアウプトットセットを 使用して新しい結果を作成する。
		- ✔ [モデル]-[アウトプット]-[プロセス]で 用意されていた「組合せ」(線形とRSS)、 「エンベロープ」の他、APIスクリプトを 使用した方法がある。

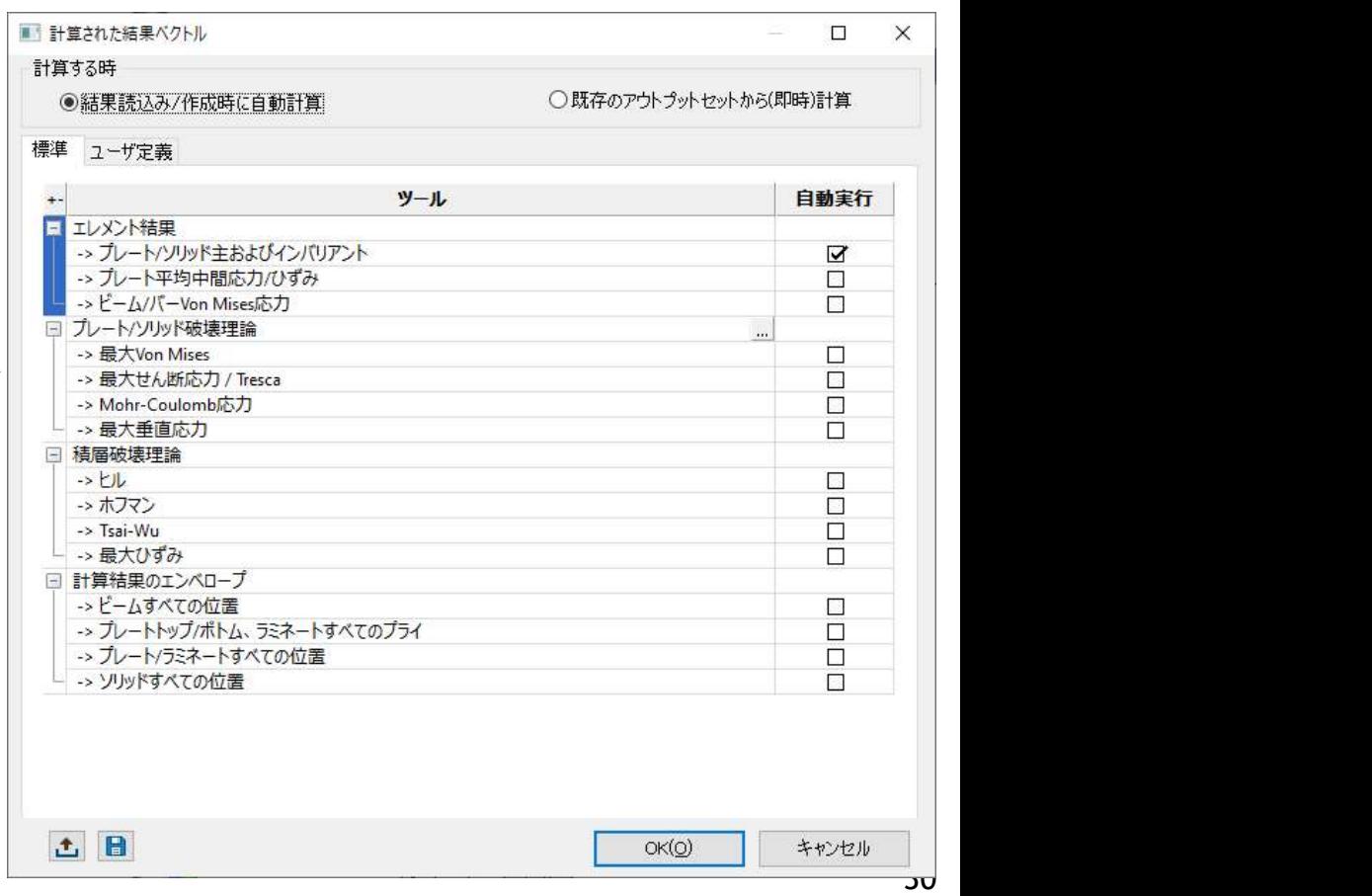

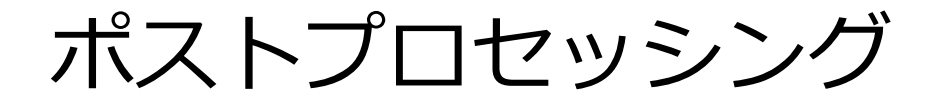

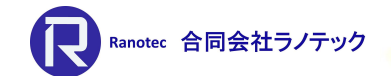

#### =自動計算ベクトル= [モデル]-[アウトプット]-[計算された結果ベクトル] • 例. 解析結果が含まれているモデルに対し、損傷破壊が起る層と エンベロープの結果を追加

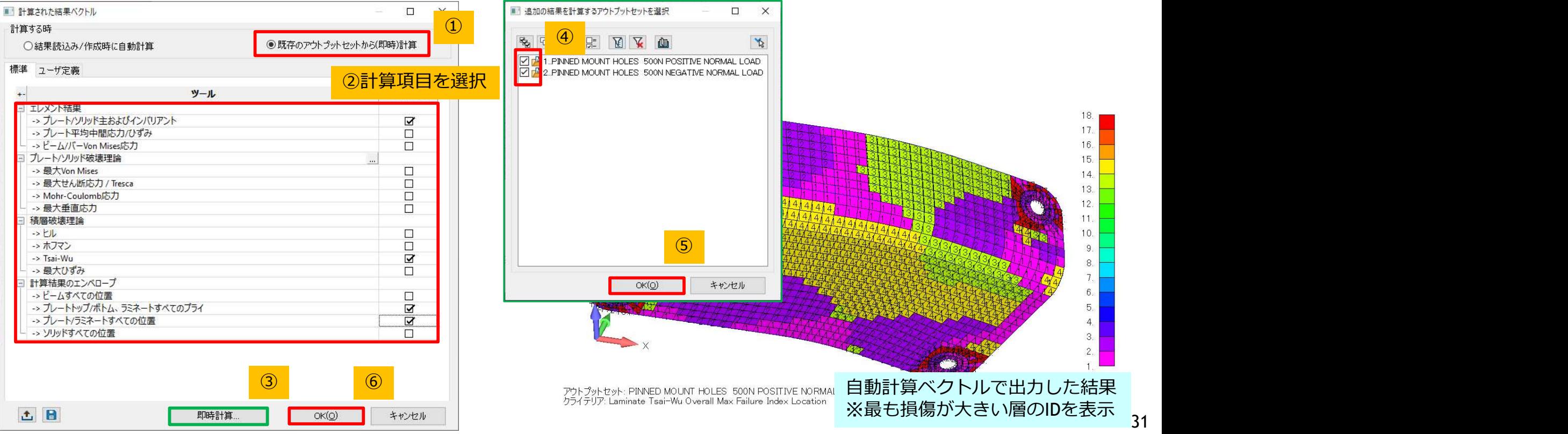

#### ポストプロセッシング

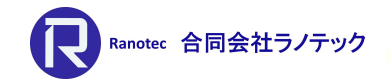

#### =コンターオプション=

- データ変換方法を更新
	- > 平均 (前バージョンまでと同じ)
	- ▶ 最大-絶対値 (v2022.2までで最大値と標記されていたもの)
	- ▶ 最小-絶対値 (v2022.2までで最小値と標記されていたもの)
	- 最大値(New)
	- 最小値(New)

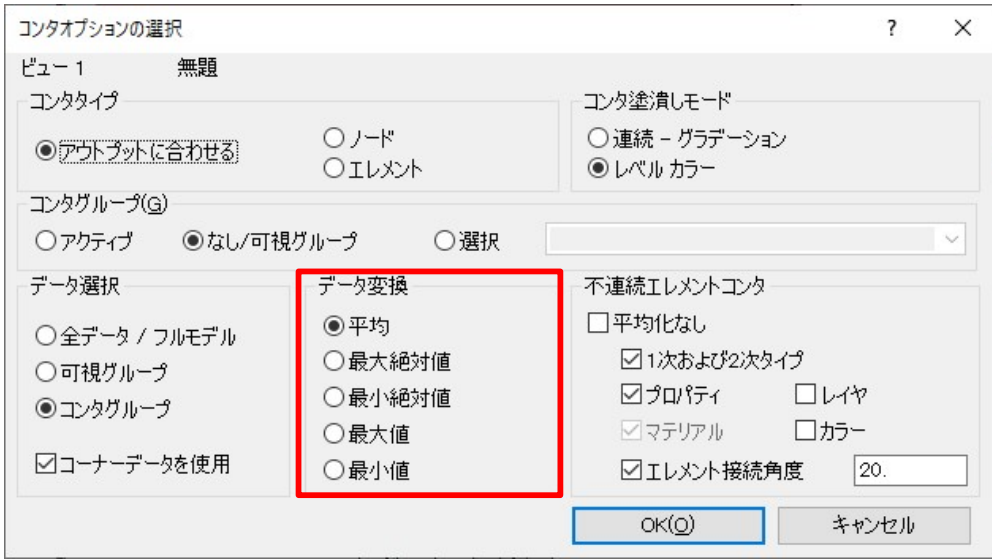

#### ポストプロセッシング

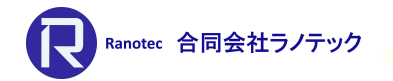

- =HDF5形式の読込みサポート=<br>• MSC.Nastran形式(\*.H5)とSimcenter Nastran形式(\*.scd5)のみ ポストプロセッシング<br>= HDF5形式の読込みサポート=<br>• MSC.Nastran形式(\*.H5)とSimcenter Nastran形式(\*.scd5)のみ<br>> 解析結果のアタッチにも対応<br>> 本バージョンではメッシュと結果のみ
	- > 解析結果のアタッチにも対応
	- ▶ 本バージョンではメッシュと結果のみ

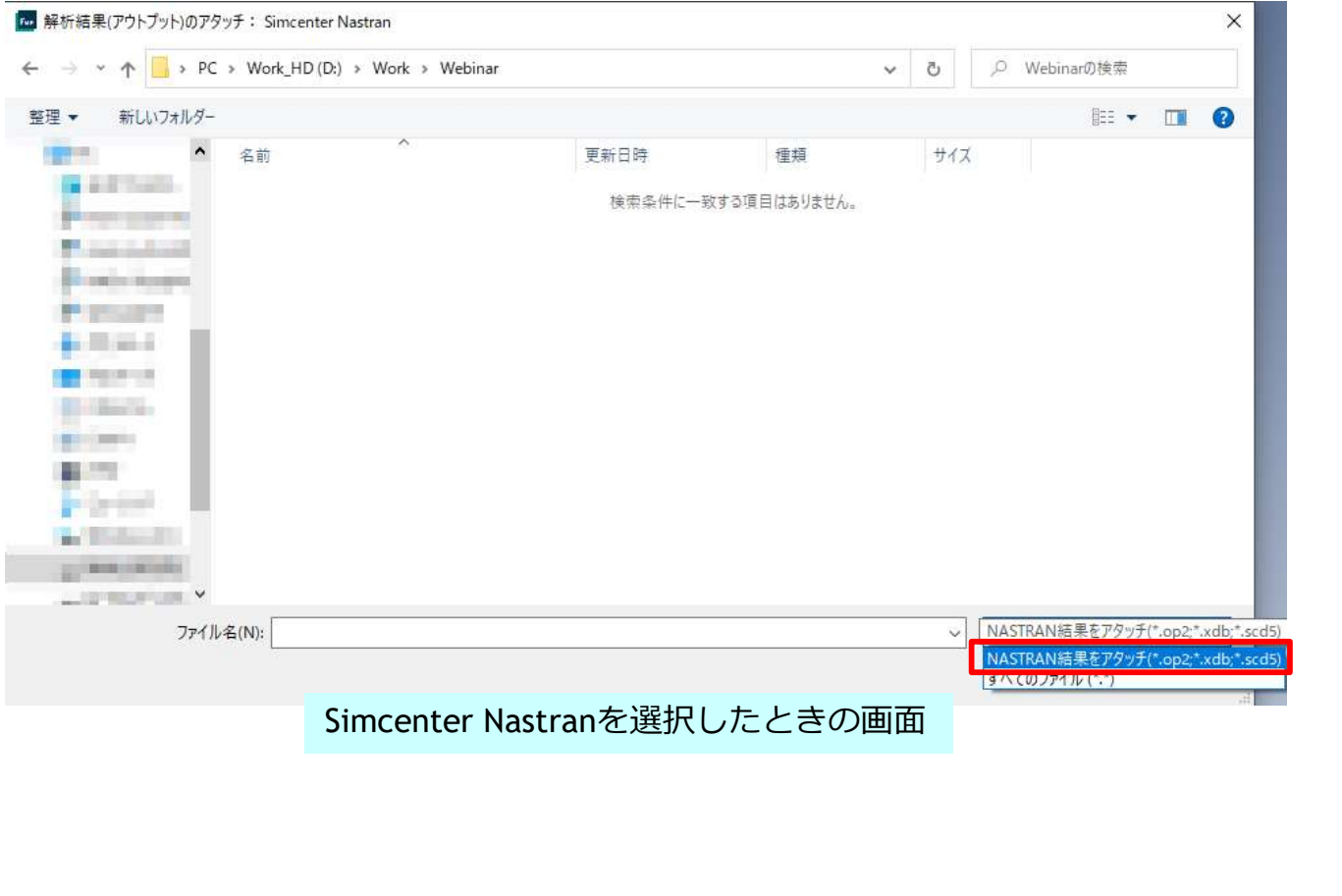

#### その他

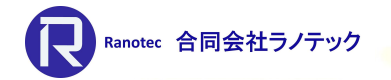

#### =細かい改良点=

- CATIA V4ダイレクトトランスレータでポイントの読込みをサポート
- メッシングツールボックスの殆どのツールでポイント(十字のシンボル)の 移動や投影に対応した。
- [グループ]-[カーブ]/[サーフェス]-[ノードから]コマンドで、非Parasolid ジオメトリからも取得できるように対応した。
- SOL401/402の[コンタクトプロパティ]ダイアログにオプションを追加 → アルゴリズムの選択と[オプション]など
- [データテーブル]ウィンドウで拘束条件式を見れるようにした。

#### その他

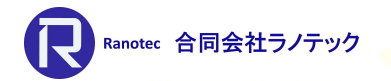

#### =細かい改良点=

- 材料を選択で[エンティティ選択]ダイアログから、[メソッド]-「タイプ」と 選択したときのタイプの種類を追加 (「8..流体」と「7..その他」)
- [データテーブル]ウィンドウへ大規模なモデル情報(\*1)の表示速度を 改善した。 \*1 ノード、エレメント、ジオメトリ上に設定した荷重や拘束など
- [メッシングツールボックス]を使用したモデル編集時に、リメッシュを 伴う処理の速度を改善した。
- コマンドファインダー(赤枠)の追加

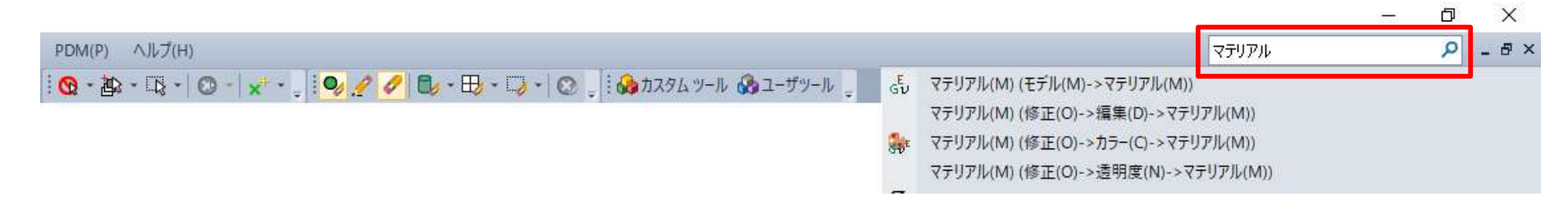

#### その他

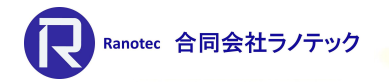

#### $=\Delta$ PI $=$

- 新しいオブジェクト、プロパティ、メソッドの追加
	- ▶ Computed Vectors Object (自動計算ベクトル)
	- ▶ Element Add / Remove Object (SOL401用)
- [ジオメトリ]-[ソリッド]-[クリーンアップ]コマンドに用意されている 全てのオプションを操作可能にした(SolidCleanupToolオブジェクト)
- 以下のコマンドを呼び出すAPIを追加 ▶ feGroupReduceToExisting ([グループ]-[操作]-[既存まで減少]) **▶ feMeshEditingSplit ([メッシュ]-[編集]-[一括])**
- [ジオメトリ]-[中立面]-[自動]コマンドに追加されたオプションに対応 (feSurfaceMidAuto5)

#### ジオメトリインターフェース いっと いっこん しゅうしょう

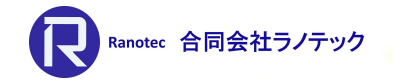

#### =中間ファイルとダイレクトトランスレータの対応バージョン=

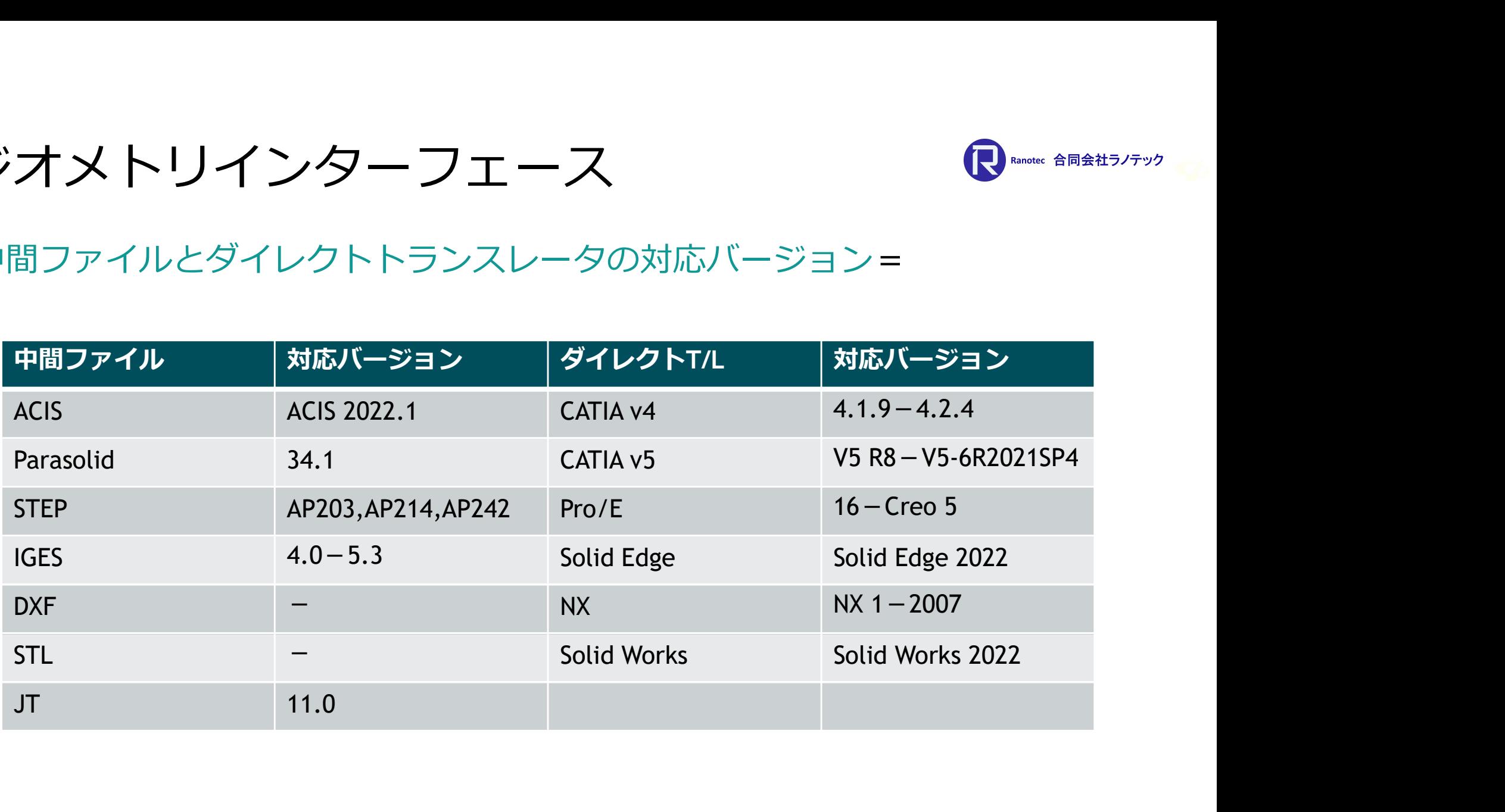

#### アナリシスインターフェース いっと いっぽん せいしゅ

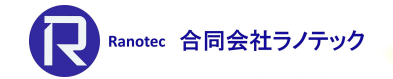

#### =解析ソフトウェアの対応バージョン=

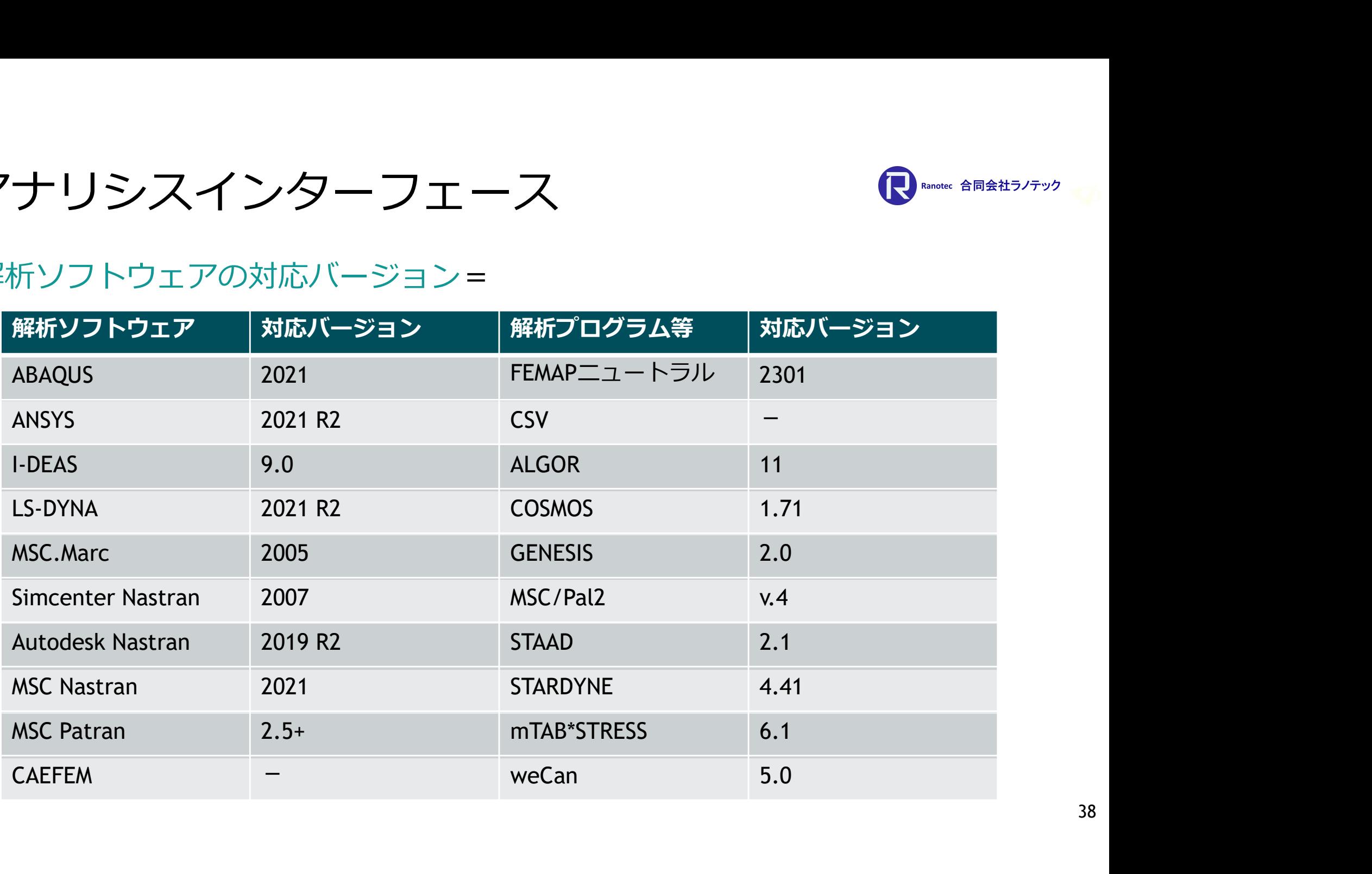